# OxMetrics 7 Installation Notes

# **Contents**

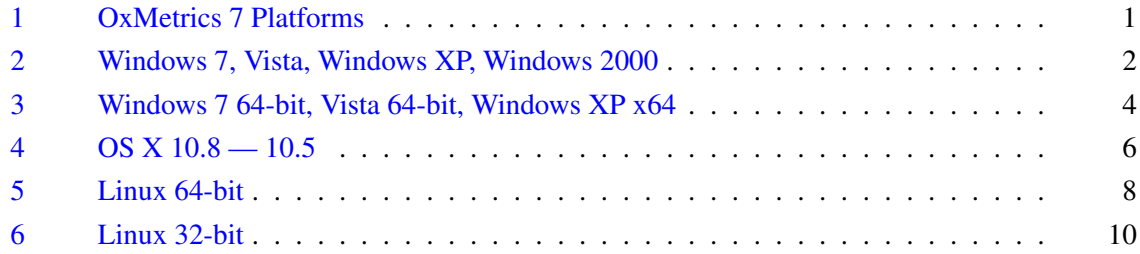

# <span id="page-0-0"></span>1 OxMetrics 7 Platforms

OxMetrics 7 is supported on the following five platforms:

- Windows 7, Vista, Windows XP, Windows 2000
- Windows 7 64-bit, Vista 64-bit, Windows XP x64
- OS X 10.8 (Mountain Lion), 10.7 (Lion), 10.6 (Snow Leopard), 10.5 (Leopard) Developed and tested on Intel-based Apple Mac. All binaries are for Intel only.
- Linux 32-bit On Intel and AMD (i386, i686) processors.
- Linux 64-bit

On Intel and AMD (x86<sub>-64</sub>) 64-bit processors.

The only exception is X12ARIMA, which is only supported on 32-bits Windows.

There are three different CDs:

- 1. Windows: all OxMetrics components and Enterprise Edition
- 2. OS X, Linux: OxMetrics with PcGive, G@RCH, STAMP
- 3. OS X, Linux: OxMetrics with Ox Professional

The full OxMetrics system consists of

- 1. OxMetrics front-end
- 2. OxMetrics components: Ox Professional, PcGive, G@RCH, STAMP
- 3. OxEdit: optional free editor which is the main front-end for Ox Console.

Individual licences are available for the four OxMetrics components, or one enterprise licence covering all four.

A separate installation CD covers TSP/OxMetrics

# <span id="page-1-0"></span>2 Windows 7, Vista, Windows XP, Windows 2000

#### Installation

Insert CD 1. If Autorun is on, the installation program is started automatically. Otherwise start install.exe from the root folder of the CD:

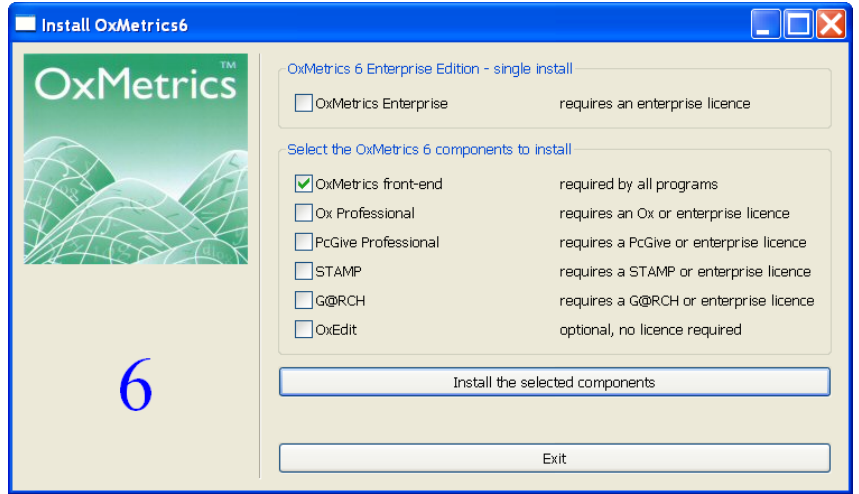

and select the relevant options. OxMetrics Enterprise has one integrated installer only, so select that option when you have an Enterprise licence. Note that all installations (except OxEdit) will ask for a valid licensing code.

By default, installation is to C:\Program Files\OxMetrics7 (or your language-specific location for program files). You may choose another location for the OxMetrics7 folder, but the same should be used for all components.

#### Registering OxMetrics

If you install OxMetrics normally, it will already be registered with the licence code used during installation, and you can start working immediately.

An unregistered version will show the registration dialog on screen. Enter the licensing code and your name in the respective fields (you must enter the code provided by your distributor).

An *OxMetrics Enterprise* licensing code enables most modules. Otherwise, many modules have their own additional licence code, which can be entered in the dialog. Once OxMetrics has the first registration code, the registration dialog will not appear automatically anymore. To enter additional codes, activate the Help/Registration menu.

#### Running OxMetrics

An OxMetrics7 folder will be added to All Programs on the Start menu. This will have a shortcut to OxMetrics7, which is the primary way to run all OxMetrics programs. A shortcut to OxMetrics7 is also added on the desktop.

# OxMetrics folder structure

The OxMetrics folder structure is as follows:

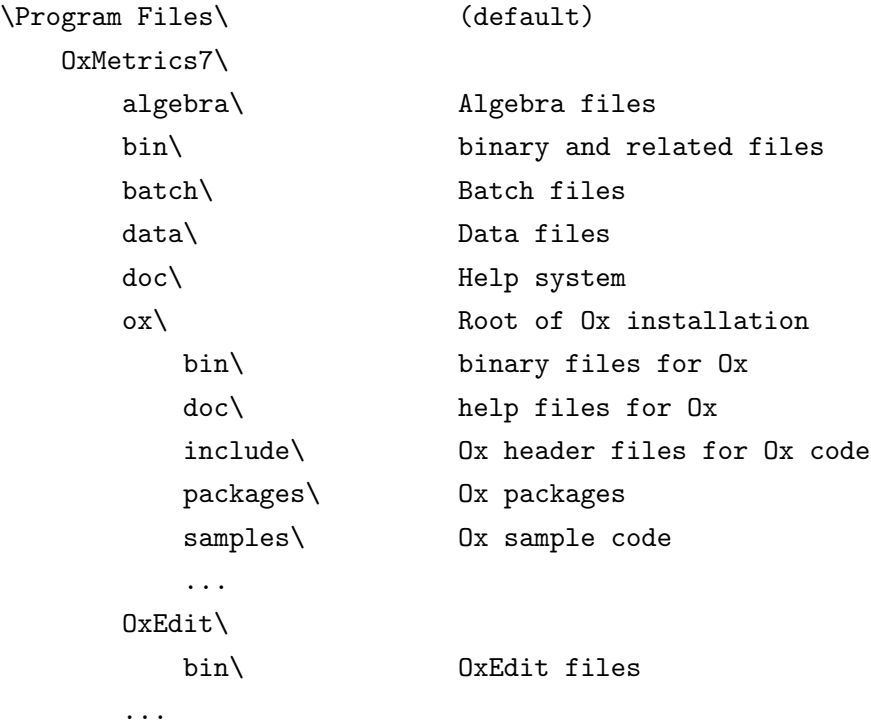

# <span id="page-3-0"></span>3 Windows 7 64-bit, Vista 64-bit, Windows XP x64

### Installation

All 64-bit Windows components are in the 64bit folder of CD 1.

Insert CD 1. If Autorun is on, the installation program is started automatically. Otherwise start install 64bit.exe from the root folder of the CD:

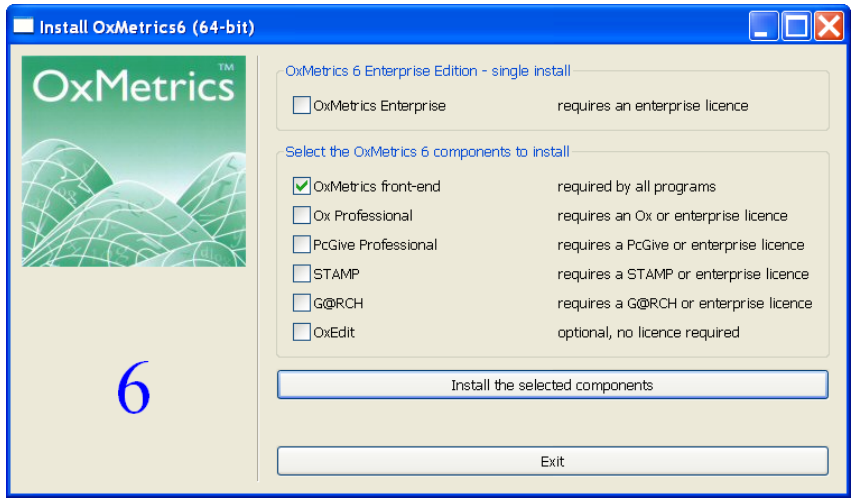

and select the relevant options. OxMetrics Enterprise has one integrated installer only, so select that option when you have an Enterprise licence. Note that all installations (except OxEdit) will ask for a valid licensing code.

By default, installation is to C:\Program Files\OxMetrics7 (or your language-specific location for program files). You may choose another location for the OxMetrics7 folder, but the same should be used for all components.

#### Registering and running OxMetrics

As for 32-bit Windows, see above.

### OxMetrics folder structure

The OxMetrics folder structure is as follows:

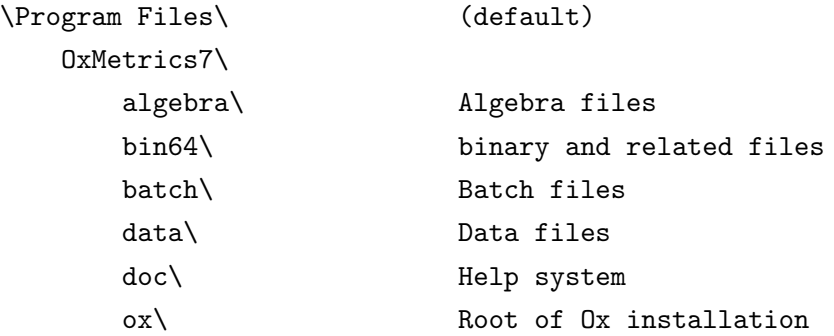

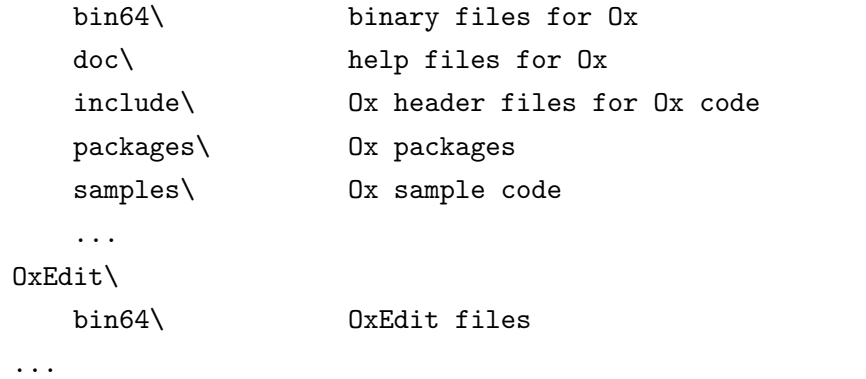

# <span id="page-5-0"></span>4  $OS X 10.8 - 10.5$

### Installation

To install G@RCH, PcGive and/or STAMP, double-click on Mac/oxmetrics700.pkg.zip from CD 2. The zip file will be unarchived, and shown selected as oxmetrics700.pkg in the Downloads folder. Double-click on oxmetrics700.pkg to see:

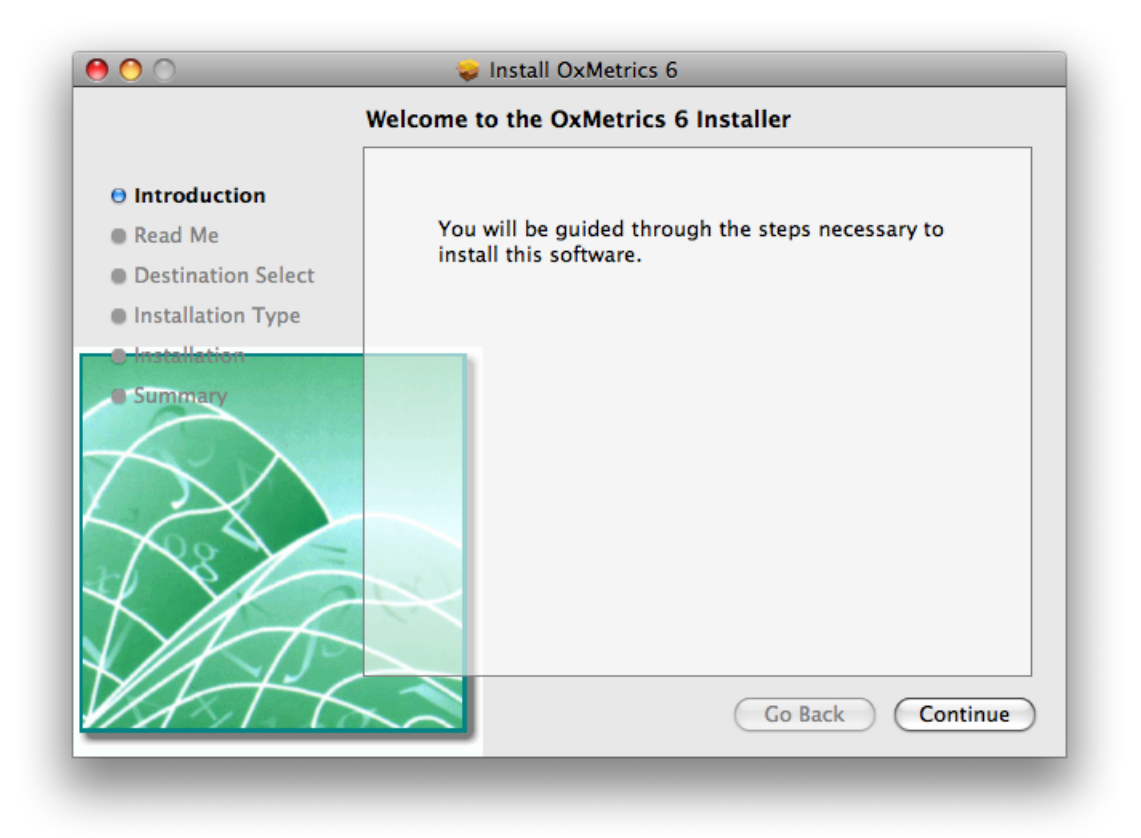

and follow the installation instructions, entering the licensing code when prompted. This will also install the OxMetrics front-end. Note that the PowerPC architecture is no longer supported.

To install Ox Professional, use Mac/oxpro700.pkg.zip from CD 3. This will also install the OxMetrics front-end.

#### Registering OxMetrics

If you install OxMetrics normally, it will already be registered, and you can start working immediately. A licence code entered during installation is available to all users of the computer (which would require a multiple-user licence). To add more shared licences, rerun the installer.

An unregistered version of OxMetrics will show the registration dialog on screen, as displayed above. Note that a licensing code entered when running the program as the current user is only

available to that user. Enter the licensing code and your name in the respective fields (you must enter the code provided by your distributor).

An *OxMetrics Enterprise* licensing code enables most modules. Otherwise, many modules have their own additional licence code, which can be entered in the registration dialog. Once OxMetrics has the first registration code, the above dialog will not appear automatically anymore. To enter additional codes, activate the Help/Registration menu (current user only), or rerun the installer package (shared licence).

### Running OxMetrics

An OxMetrics7 folder will be added to Applications. Inside this folder you will find the OxMetrics and (if Ox is installed) OxEdit programs. Double click on these to run, or drag them to the Dock for convenience.

#### OxMetrics folder structure

The OxMetrics folder structure is as follows: /Applications/

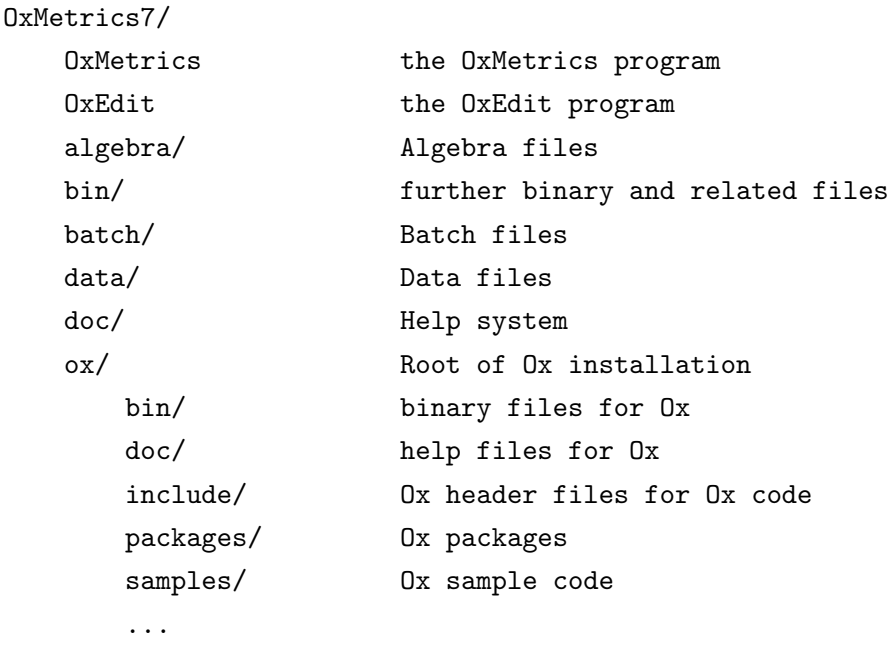

...

# <span id="page-7-0"></span>5 Linux 64-bit

#### Installation

To install G@RCH, PcGive and/or STAMP, use the RPM package oxmetrics-7.00-0.x86 64.rpm from the Linux folder on CD 2. This will also install the OxMetrics front-end.

• OpenSUSE, Fedora

RPM requires root access, so open a terminal window, and run the following command as superuser (su) to install (using the correct path to the rpm file if necessary):

rpm -ivh oxmetrics-7.00-0.x86\_64.rpm

(to rerun the installation when it is already installed add --force; to upgrade use -Uvh as the command-line switch — upgrading removes the old version).

• Ubuntu/Debian

Use alien to install the rpm. Alien is not installed by default in Ubuntu, so install this first if necessary. Then issue the following command in a terminal window (using the correct path to the rpm file if necessary):

sudo alien -i -c oxmetrics-7.00-0.x86\_64.rpm

To install Ox Professional, use oxpro-7.00-0.x86 64.rpm from CD 3. This will also install the OxMetrics front-end.

#### Registering OxMetrics

Installation of OxMetrics does not automatically prompt for a licensing code (unlike Windows or OS X) because this is against the RPM guidelines. When running OxMetrics for the first time, it will be unregistered and show the registration dialog on screen, as displayed above. Enter the licensing code and your name in the respective fields (you must enter the code provided by your distributor).

You can enter your code this way, but note that it will only be available to the current user. That should be sufficient if you have a single licence. A multi-user licence may need to be shared and requires the registration to be run as superuser. Do do this, run the

/usr/share/OxMetrics7/register script from a terminal as superuser.

An *OxMetrics Enterprise* licensing code enables most modules. Otherwise, many modules have their own additional licence code, which can be entered in the dialog. Once OxMetrics has the first registration code, the above dialog will not appear automatically anymore. To enter additional codes, activate the Help/Registration menu, or rerun the register script as superuser.

#### Running OxMetrics

An OxMetrics and (if Ox is installed) OxEdit short-cut is added under Education as well as Development. Select these to run the programs. First time, it seems necessary to run OxMetrics once, then restart it, to get the client modules to work. The command line script for running ox is /usr/bin/oxl64.

# OxMetrics folder structure

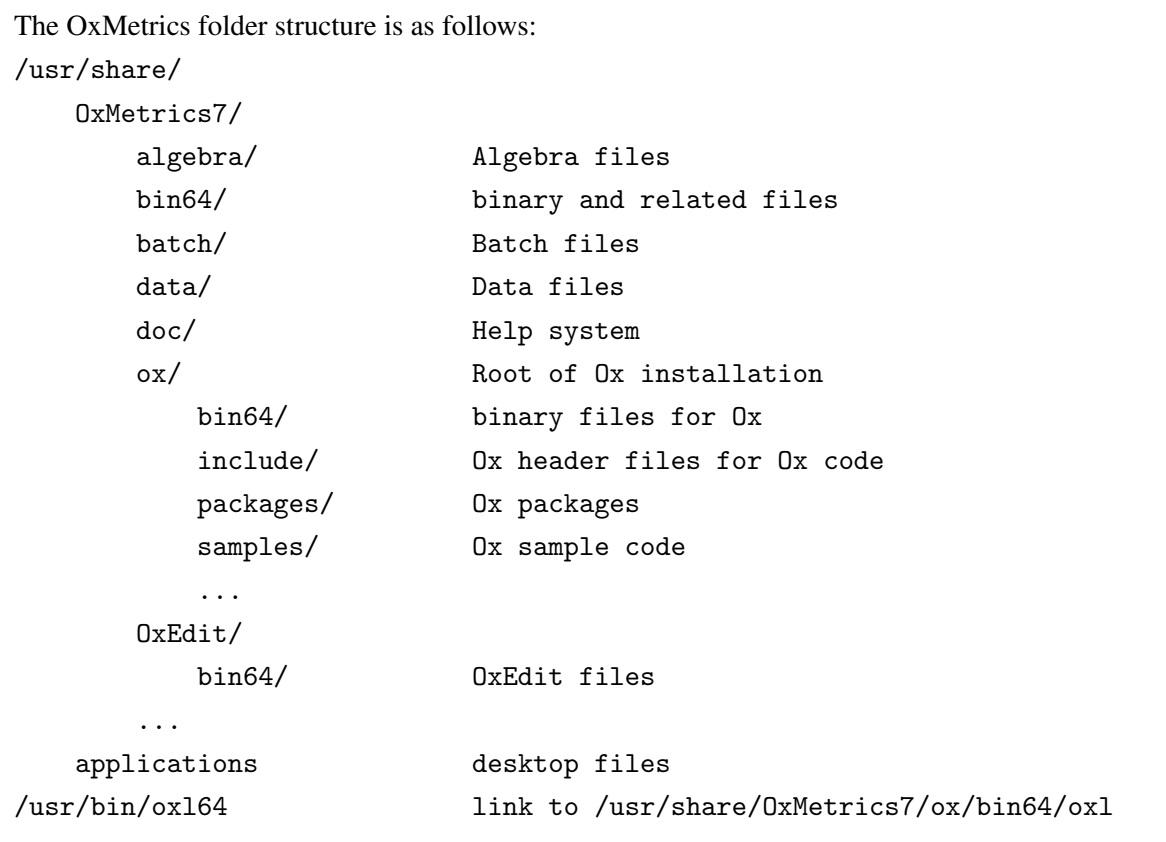

# <span id="page-9-0"></span>6 Linux 32-bit

### Installation

The installation procedure is the same as for 64-bit Linux, but now using oxmetrics-7.00-0.i386.rpm and oxpro-7.00-0.i386.rpm instead.

### Registering OxMetrics

As for 64-bit Linux, see above.

### Running OxMetrics

An OxMetrics and (if Ox is installed) OxEdit short-cut is added under Education as well as Development. Select these to run the programs. First time, it seems necessary to run OxMetrics once, then restart it, to get the client modules to work. The command line script for running ox is /usr/bin/oxl.

### OxMetrics folder structure

The OxMetrics folder structure is as follows:

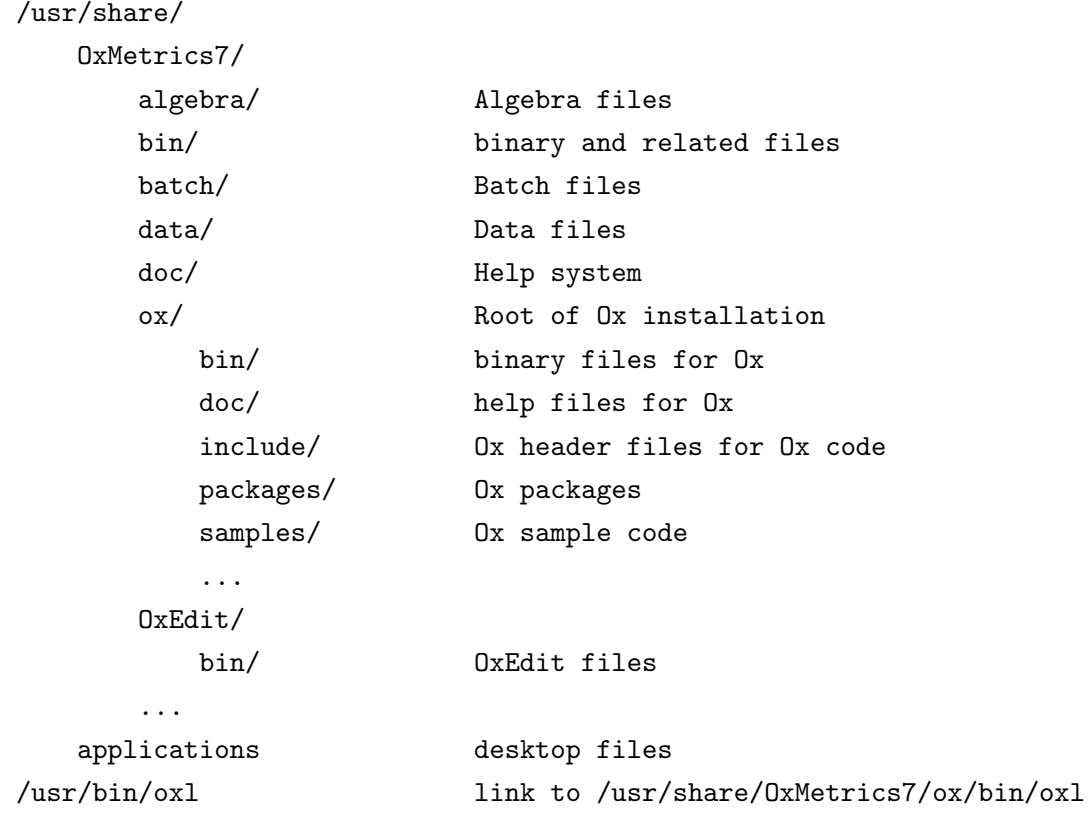